In Leon it is possible to add **HIL** to the aircraft, in section Maintenance > Hold Item List (more details about the section can be found [here](https://wiki.leonsoftware.com/manual/maintenance) ).

If you have added an open HIL to one of your aircraft within a certain period of time, in section PLanned Flights su ch aircraft appears in orange (see screenshot on the right).

If you try to add a new flight from Planned Flights section, Leon will issue a warning:

From: <https://wiki.leonsoftware.com/> - **Leonsoftware Wiki**

Permanent link: **<https://wiki.leonsoftware.com/updates/in-section-planned-flights-the-aircraft-with-an-open-hil-appears-in-orange?rev=1431594320>** Last update: **2016/08/30 13:06**

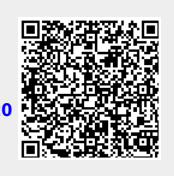